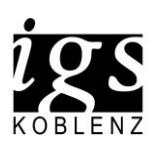

IGS Koblenz, Johannesstr. 58-60, 56070 Koblenz

**WebUntis Klassenbuch**

**Abwesenheitsmeldung per Browser und Handy (IPhone)**

## **Browser:**

Mit Ihrem Elternzugang können Sie ihr Kind / ihre Kinder für einen oder gleich mehrere Tage abwesend melden.

Melden Sie sich hierzu bei WebUntis an.

Anschließend klicken Sie auf "Übersicht" und dann auf "Abwesenheit melden".

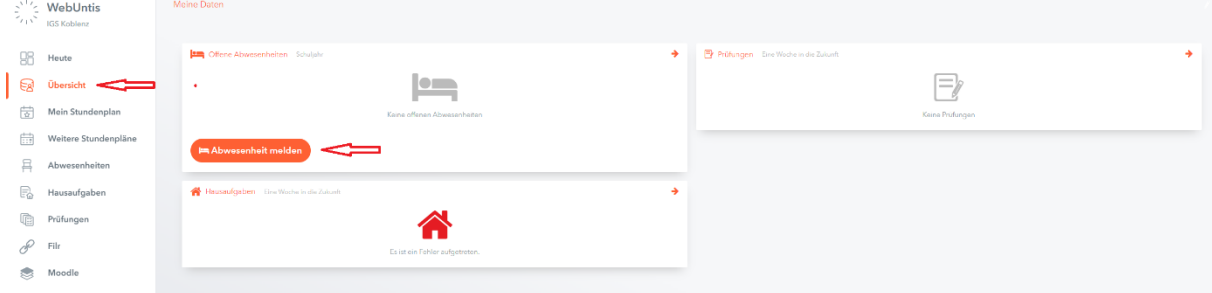

Im neu geöffneten Fenster können Sie das Datum der Abwesenheit eintragen und einen Grund auswählen.

Mit einem Klick auf "Speichern" ist die Abwesenheit eingetragen.

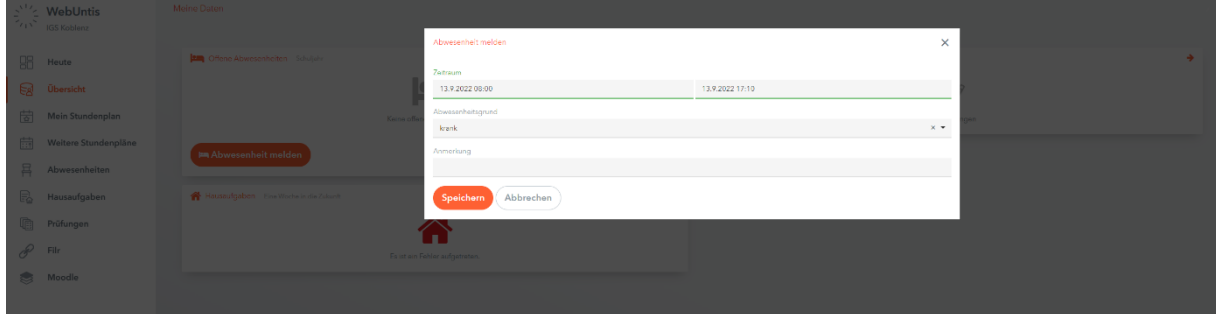

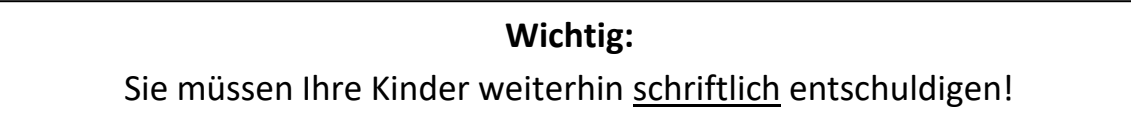

## **INTEGRIERTE GESAMTSCHULE KOBLENZ**

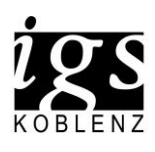

IGS Koblenz, Johannesstr. 58-60, 56070 Koblenz

## **Handy (IPhone)**

Öffnen Sie die App auf ihrem Handy und melden Sie sich mit ihren Zugangsdaten an.

Tippen Sie unten links auf "Start" und dann auf "Meine Abwesenheiten".

Hier sehen Sie die letzten Abwesenheiten Ihres Kindes.

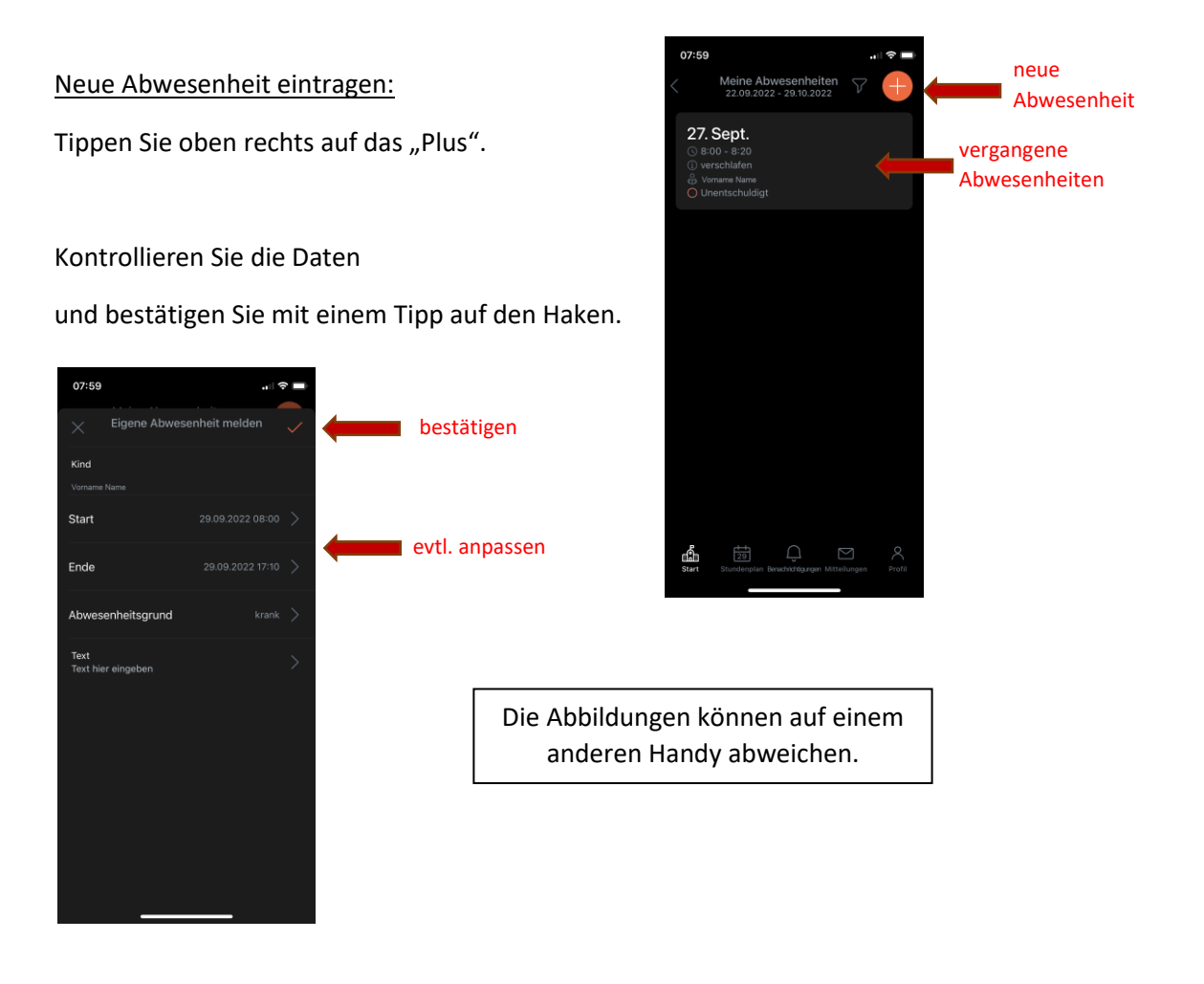

**Wichtig:** Sie müssen Ihre Kinder weiterhin schriftlich entschuldigen!